# <span id="page-0-0"></span>**Wie Sie Ihren Speicherplatz selbst vergrößern können**

Der für jeden Nutzer von TeamDrive verfügbare Speicherplatz muss aus Gründen einer sicheren Nutzung für Alle begrenzt werden. Zugleich werden, sofern eine Berechnung des Speicherplatzes erfolgt, die Kosten jeweils tagesaktuell erfasst und berechnet. Dazu wurde das folgende Speicher- und Berechnungsmodell zugrunde gelegt:

- 1. Jeder Nutzer kann innerhalb einer festgelegten Bandbreite [min,max] sein aktuelles Speicherkontingent selbst frei wählen (aktuelles Quota)
- 2. Tagesaktuell wird das jeweils frei gewählte Quota zur Berechnung herangezogen

Eine Überschreitung der aktuellen Quota führt dazu, dass keine weiteren Daten in TeamDrive hochgeladen werden können. Sie können das aktuell ausgewählte Quota sowie die aktuelle Speichernutzung einsehen über:

- 1. Den TeamDrive-Client unter Einstellungen-->Server-->Informationen
- 2. Über die Portalseite von TeamDrive unter <https://teamdrive.unibw.de/web>

## Verringerung des Speicherbedarfs

So können Sie den Speicherbedarf von TeamDrive direkt beeinflussen:

- 1. Geben Sie gelöschte Daten endgültig frei TeamDrive verschiebt gelöschte Dateien in den Papierkorb. Damit bleibt der Speicherplatz belegt. Sie können über "Papierkorb" jede einzelne Datei, Ordner oder die gesamten gelöschten Dateien eines Spaces endgültig freigeben.
- 2. Beschränkung der Anzahl Dateiversionen innerhalb eines Spaces Über Space->i->Erweitert->Anzahl Versionen können Sie den Standardwert von "unbegrenzt" auf einen kleineren Wert setzen.

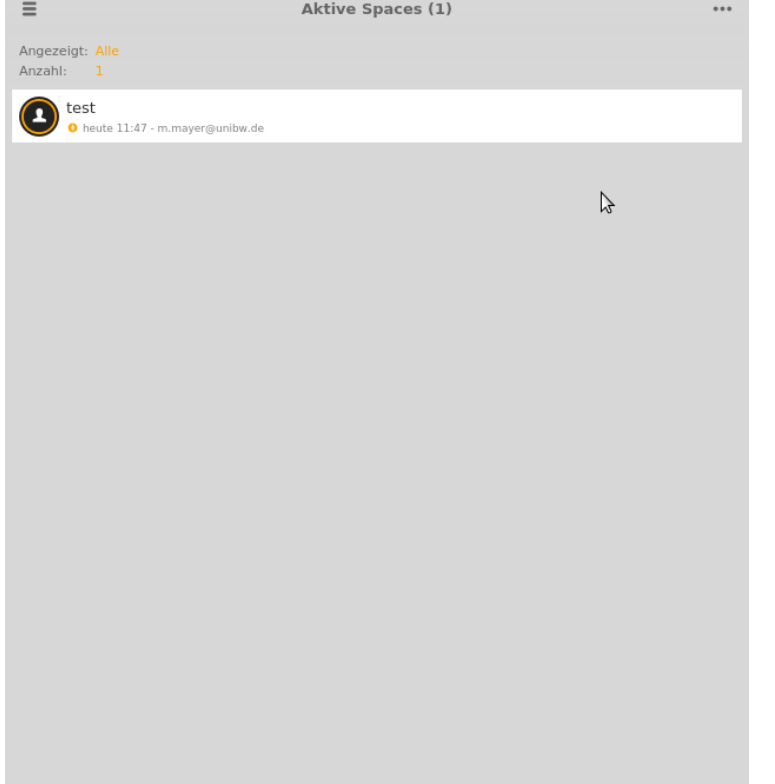

Diese Maßnahmen führen besonders bei sehr großen Dateien zu einer deutlichen Reduzierung des Speicherbedarfs.

### Anpassung des Speicherbedarfs

Innerhalb der festgelegten Grenzen können Sie das Quota selbst wählen. Gehen Sie dazu auf unsere Portalseite unter <https://teamdrive.unibw.de/web> und wählen eine neue Quota (Bereich "Storage").

Sofern Sie über die vorgegebenen Größen mehr Quota benötigen so wenden Sie sich bitte an den für Ihre Einrichtung zuständigen Servicedesk.

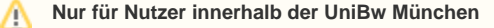

Für wissenschaftliche Gruppenarbeiten innerhalb der UniBw München gilt die folgende [Sonderregelung zur Beantragung eines höheren](https://wiki.unibw.de/pages/viewpage.action?pageId=37160426)  **Speicherbedarfs** 

## Verwandte Artikel **Anlagen** Anlagen

**Fehler beim Ausführen des Makros 'contentbylabel'**

parameters should not be empty

#### **[Datei](#page-0-0) [Geändert](#page-0-0)** GIF-Datei [max-anzahl-von](https://publicwiki.unibw.de/download/attachments/22839307/max-anzahl-von-versionen-auf-dem-server.gif?api=v2)[versionen-auf-dem-server.gif](https://publicwiki.unibw.de/download/attachments/22839307/max-anzahl-von-versionen-auf-dem-server.gif?api=v2) Mär 02, 2020 by [Publi](    /display/~publisher_rzintern
) [sher RZ intern](    /display/~publisher_rzintern
)

Artikel-ID 22839307 Version 10